### Troubleshooting

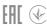

If you have problems during the installation, please refer to the following online FAQs.

- T1. Can't find the hardware version of the adapter: https://www.tp-link.com/faq-46.html
- T2. Can't find or connect to the wireless networks: https://www.tp-link.com/faq-2253.html
- T3. Can't install the driver: https://www.tp-link.com/faq-2252.html

### Support

For technical support, replacement services, user guides, and other information, please visit https://www.tp-link.com/support, or simply scan the QR code.

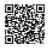

· Do not attempt to disassemble, repair, or modify the device.

· Do not use the device where wireless devices are not allowed.

· Keep the device away from water, fire, humidity or hot environments.

This USB Adapter can only be powered by computers that comply with PS2 (IEC/EN 62368-1) or Limited Power Source (LPS) (IEC/EN 60950-1).

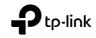

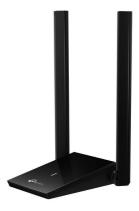

## **Quick Installation Guide**

AX1800 Wireless USB Adapter

1 Connect to a Computer

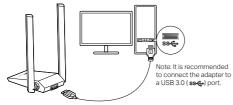

# 2 Install Driver

- a. Go to My Computer or This PC.
- b. Double click the **TP-Link** disk then run **SetupInstall.exe** to install driver.

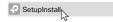

Notes:

- If you cannot find the setup program, please download the driver at www.tp-link.com/support.
- If an unknown publisher message pops up, select Yes to continue.
- If Windows User Account Control requires admin credentials, type user name and password of your Windows administrator account.

## 3 Join a Wireless Network

a. Click the network icon  $\square$  on the taskbar.

b. Select your Wi-Fi network, click Connect and enter the password when prompted.

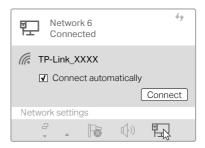